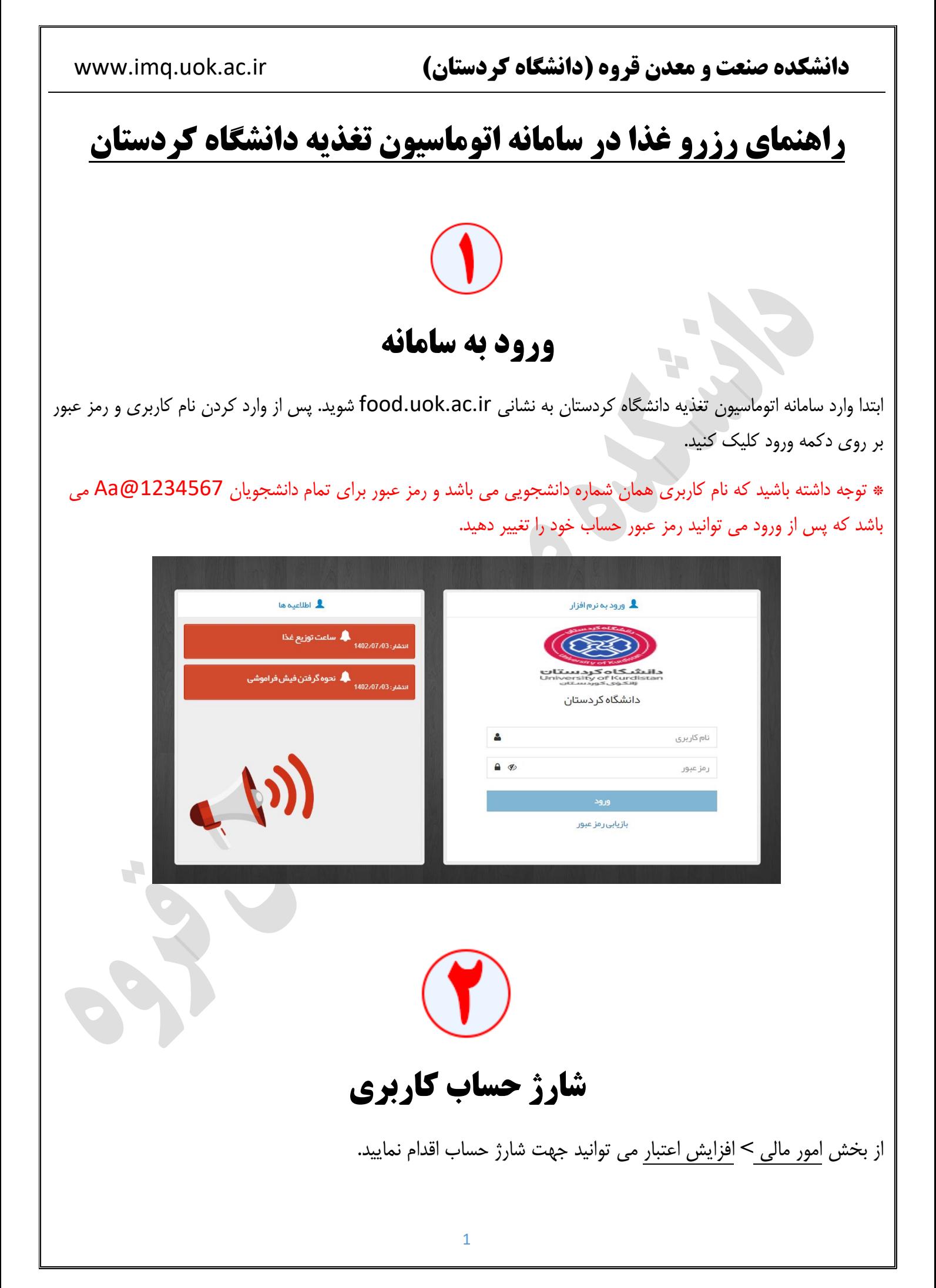

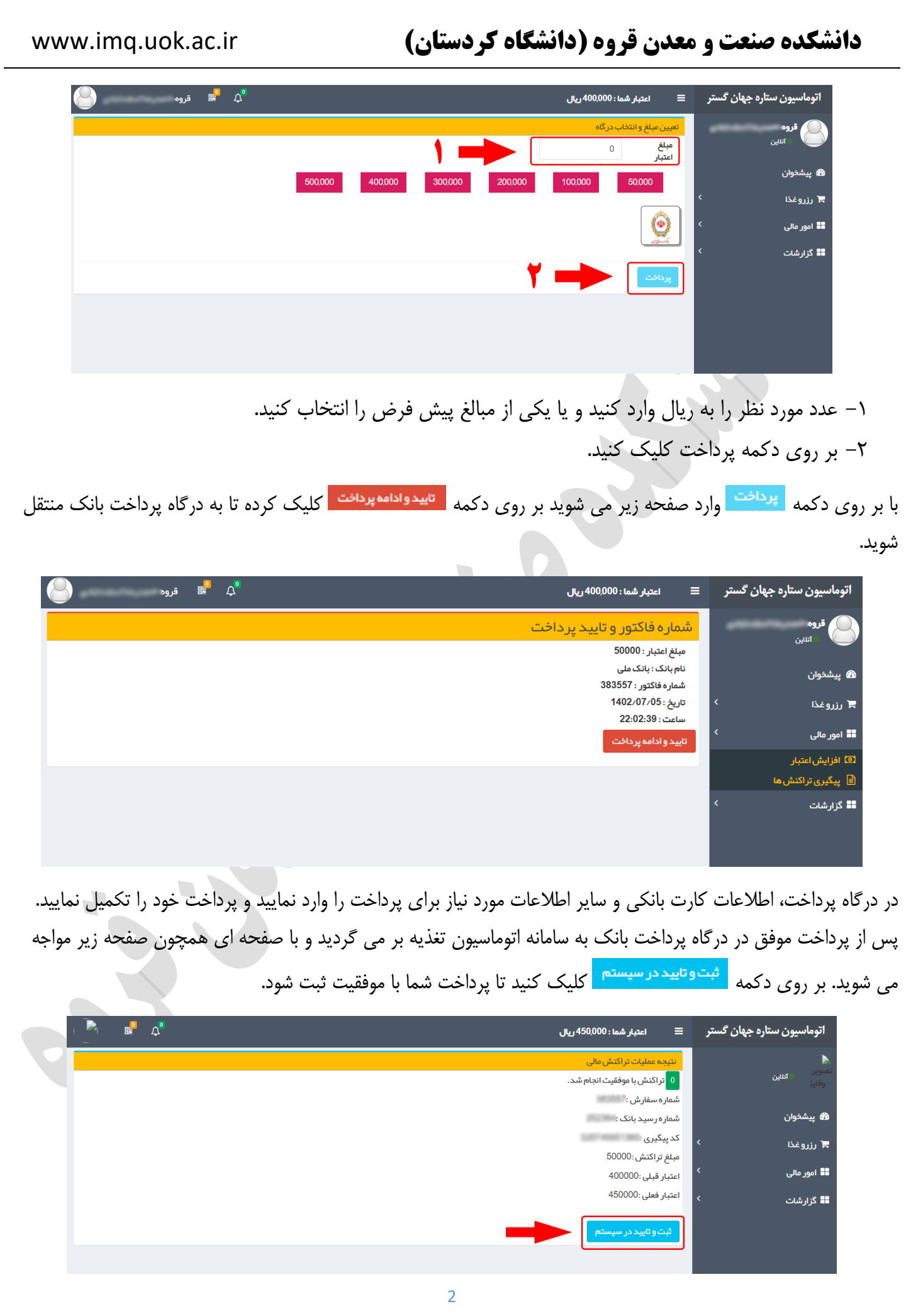

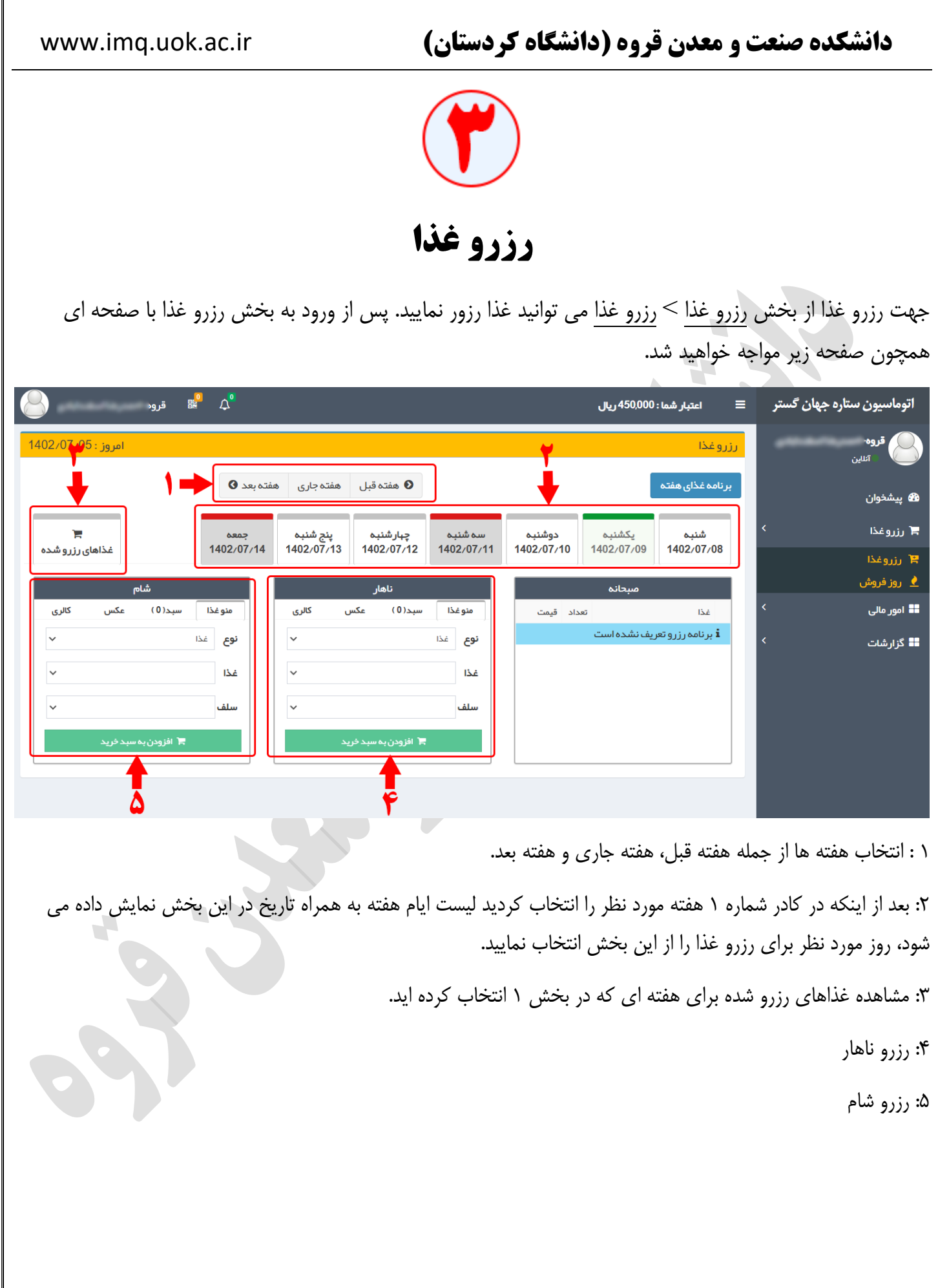

## **دانشکده صنعت و معدن قروه )دانشگاه کردستان(** ir.ac.uok.imq.www

پس از انتخاب هفته مورد نظر و روز مود نظر، برای رزرو ناهار از کادر مشخص شده در تصویر زیر در بخش نوع: غذا را انتخاب کنید.

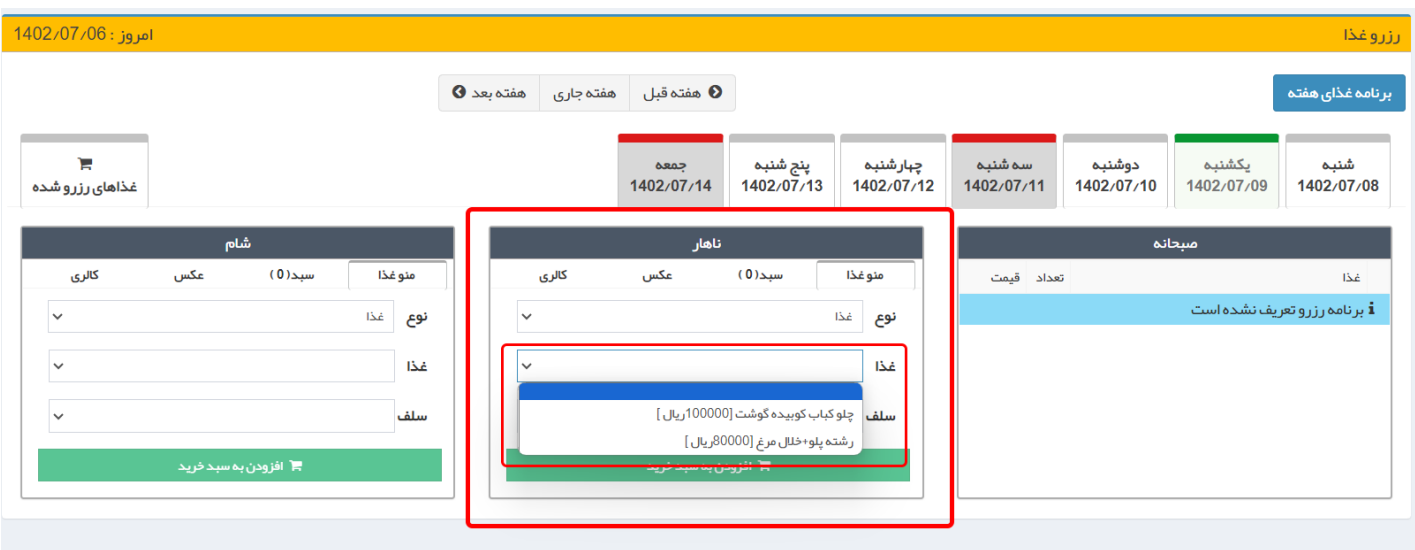

سپس در بخش غذا: **اولین غذا** از لیست را انتخاب نمایید. الزم به ذکر است در هنگام رزرو در بخش غذا حتما باید **اولین غذا** از لیست باز شده (غذای نوع ۱) را انتخاب نمایید.

\* توجه: چنانچه در بخش غذا اولین غذا را انتخاب نکنید و به اشتباه غذای دوم را انتخاب کنید با وجود کسر هزینه از اعتبار حسابتان، رزرو شما ثبت نخواهد شد و هزینه کسر شده به حساب شما بازگشت داده نمی شود. به عنوان مثال در تصویر باال برای روز انتخاب شده اولین غذا چلو کباب کوبیده گوشت با مبلغ 111111 ریال می باشد.

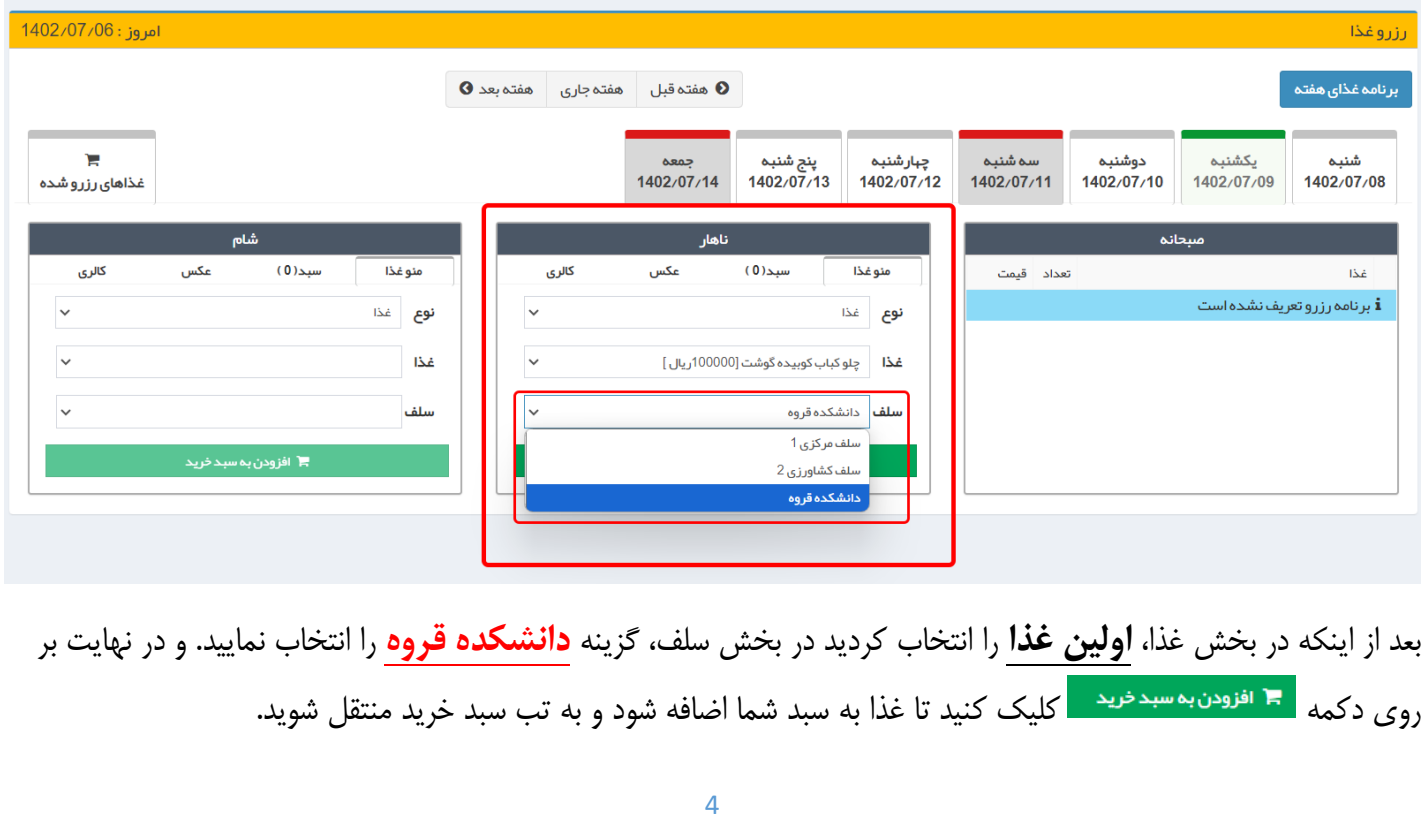

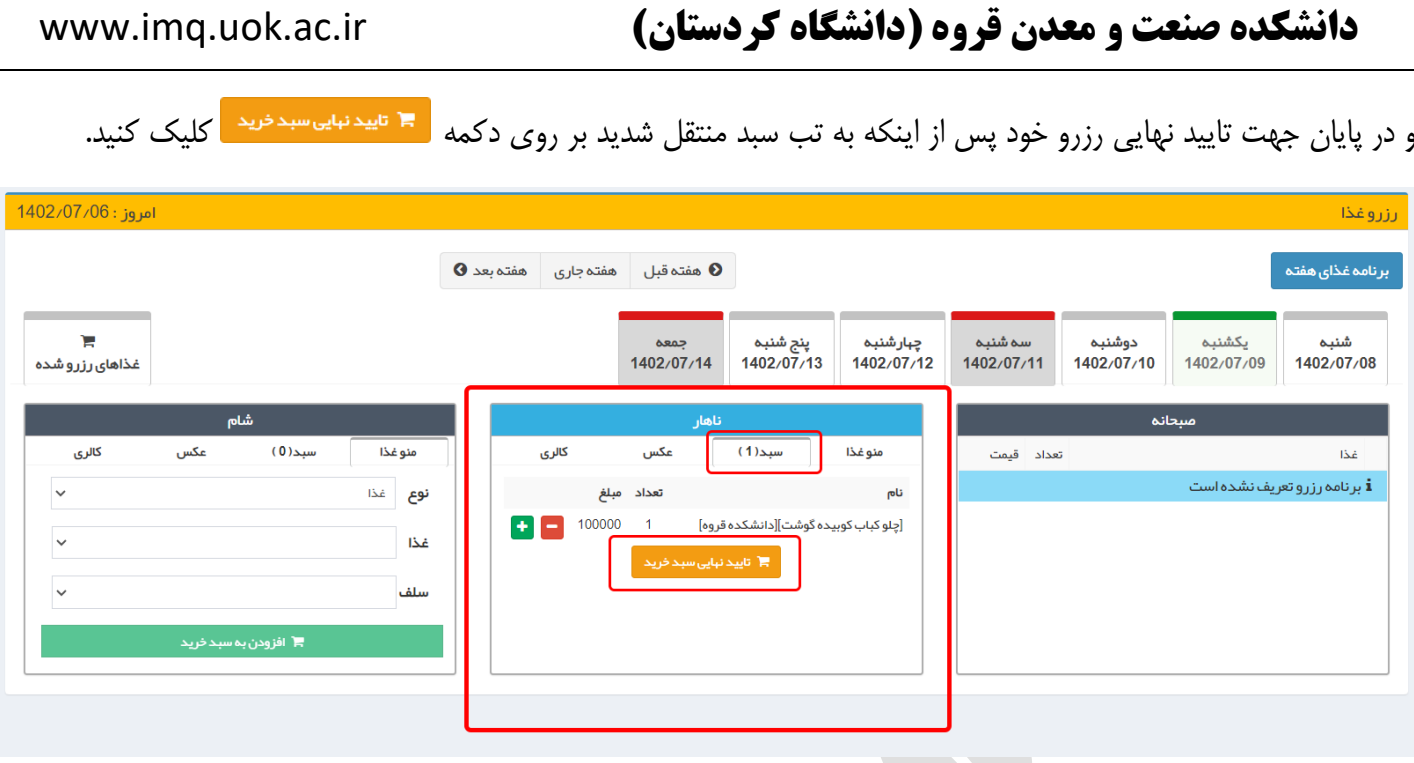

\* نکته :1 همانطور که شرح داده شد، چنانچه در هنگام رزروغذا، اولین غذا از لیست را انتخاب نکنید و به اشتباه غذای دوم را انتخاب کنید با وجود کسر هزینه از اعتبار حسابتان، رزرو شما ثبت نخواهد شد و هزینه کسر شده به حساب شما بازگشت داده نمی شود.

\* نکته :2 الزم به ذکر جهت رزرو غذا برای هر روز باید تا قبل از ساعت 14:11 روز قبل نسبت به ثبت رزرو خود اقدام نمایید، به عنوان مثال برای رزرو غذا روز یک شنبه باید تا قبل از ساعت 14روز شنبه درخواست رزرو را ثبت کنید.